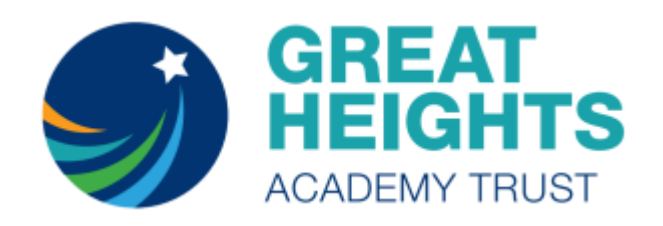

## **ACCESSING THE INTERNET WITH A GAMING DEVICE**

Pupils can access the internet on their Xbox or PlayStation and so access most forms of home learning. Here are some of the applications accessible through these devices –

On an Xbox the following worked well: Google Classroom, Seesaw, Spelling Shed, TT Rockstars, MyMaths and many more.

On the PlayStation the following all worked well: Google Classroom, Spelling Shed, TT Rockstars, MyMaths and many more. PlayStation's browser does not support pupil logins on Seesaw.

To access all the above, the child/parent will need to download the web browser onto their console (it should already be installed on most).

For the Xbox;

- 1. Plug a keyboard into the Xbox USB slot if you prefer this to a controller.
- 2. Go to 'my games and apps'.
- 3. Find Microsoft Edge and select (other browsers can be downloaded).
- 4. Type in the website you wish to access and continue like a standard laptop/tablet.

For the PlayStation;

- 1. Find the PlayStation internet browser icon (it is WWW with dots)
- 2. If you've not used this before, press the PlayStation logo on the controller.
- 3. Go to the library and find options for games and applications.
- 4. Go into the applications and you should find the internet browser  $\rightarrow$
- 5. Type in the website you wish to access and continue like a standard laptop/tablet.

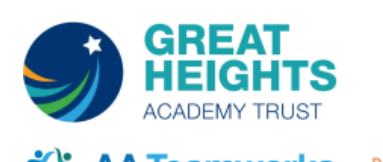

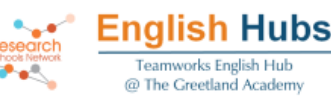

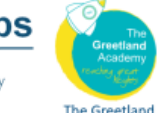

Academy

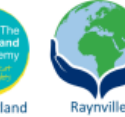

Academy

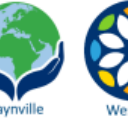

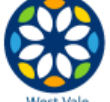

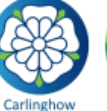

Academy

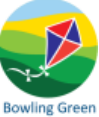

Academy

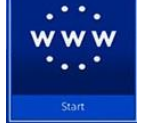

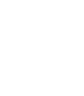

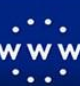

e

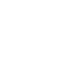